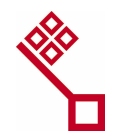

Freie Hansestadt Bremen

# Empfehlungen der Bremer Arbeitsgruppe

# "Elektronische Register"

Dokumentversion: 5.0 Datum: 21.12.2007

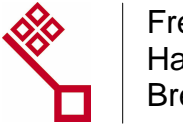

# Inhalt:

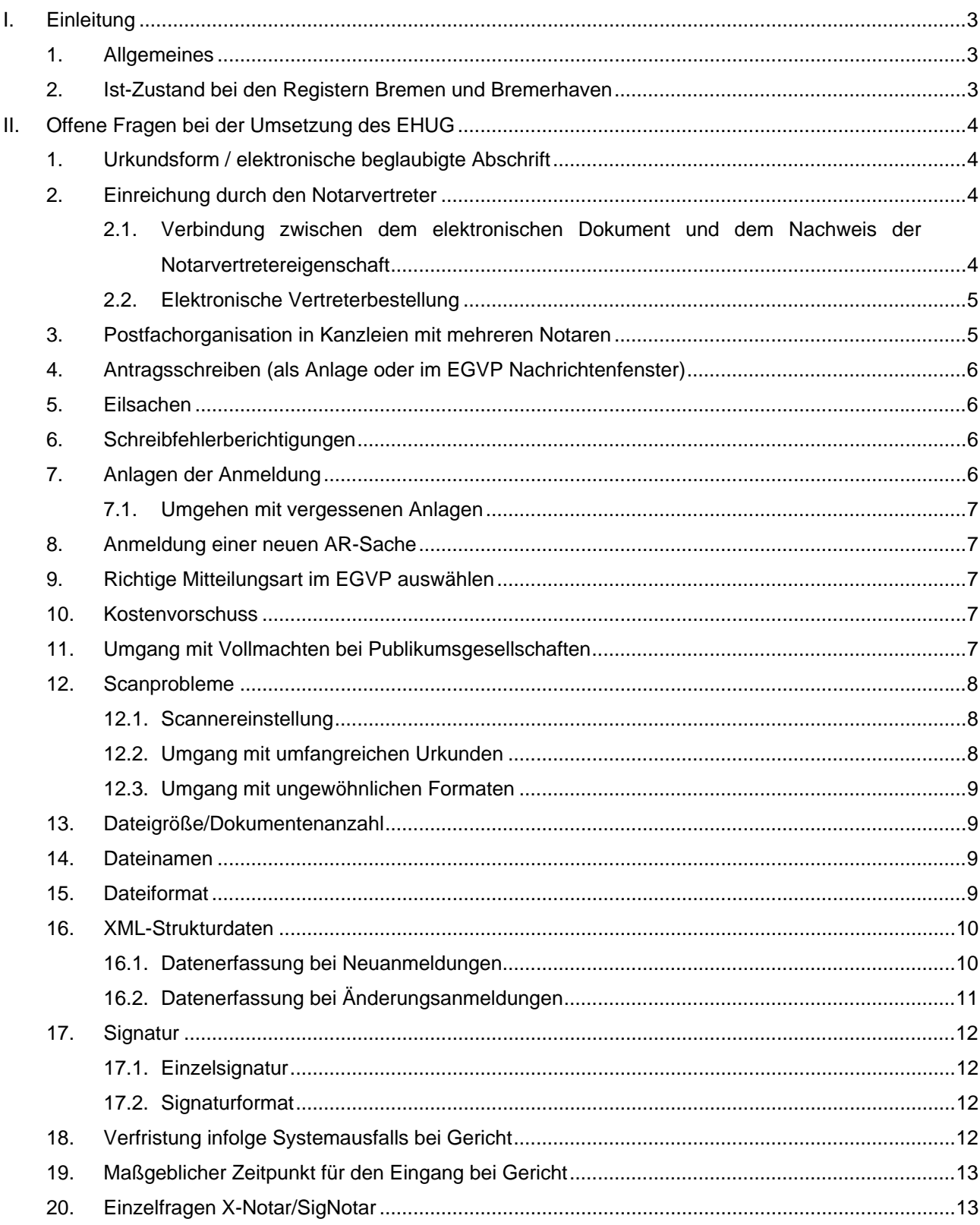

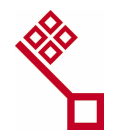

# <span id="page-2-0"></span>**I. Einleitung**

#### **1. Allgemeines**

Aus der ab 1. Januar 2007 geltenden Verpflichtung zur Einreichung von Unterlagen zum Handels-, Genossenschafts- und Partnerschaftsregister in elektronischer Form haben und werden sich in der Praxis viele Fragen ergeben, die einer zügigen Klärung bedürfen. Um die laufende Sachbearbeitung von der Klärung übergreifender organisatorischer und technischer Fragen möglichst zu entlasten, ist die gemeinsame Arbeitsgruppe "Elektronische Register" von Vertretern der Bremer Notare und Mitarbeitern der Bremer Justiz gebildet worden.

Die Arbeitsgruppe erarbeitet Empfehlungen für das Zusammenwirken von Justiz und Notaren im elektronisch durchgeführten registerrechtlichen Eintragungsverfahren. Diese Empfehlungen sollen der möglichst reibungslosen Umsetzung des Gesetzes über elektronische Handelsregister und Genossenschaftsregister sowie das Unternehmensregister vom 10. November 2006 (EHUG) dienen. Selbstverständlich unberührt von diesen Leitlinien bleibt die rechtspflegerische und richterliche Unabhängigkeit.

Daran schließen sich Ausführungen zu offenen Fragen und die Ergebnisse der Diskussion in der AG an. Diese Informationen werden regelmäßig aktualisiert und ergänzt.

# **2. Ist-Zustand bei den Registern Bremen und Bremerhaven**

Seit Januar 2007 erfolgt die Vorgangsbearbeitung bei den Registergerichten Bremen und Bremerhaven ausschließlich elektronisch. Anmeldungen und Urkunden können nur auf diesem Wege an die Registergerichte übermittelt werden. Eine Übergangsfrist für die parallele Einreichung in Papierform gibt es in Bremen nicht. Auch der Versand von Eintragungsmitteilungen und Zwischenverfügungen und der sonstige Schriftverkehr des Registergerichts erfolgen ausschließlich über das elektronische Postfach des Notars. Die Eintragungen werden auf der Internetseite [www.handelsregister.de](http://www.handelsregister.de/) veröffentlicht. Bis zum 31.12.2008 erfolgen die Bekanntmachungen zusätzlich in dem vom Gericht bestimmten Blatt (Art. 61 Abs. 4 EGHGB).

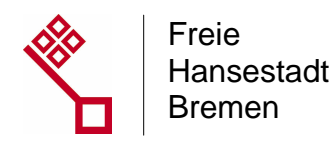

# <span id="page-3-0"></span>**II. Offene Fragen bei der Umsetzung des EHUG**

## **1. Urkundsform / elektronische beglaubigte Abschrift**

Es gibt zwei zulässige Wege elektronische beglaubigte Abschriften zu erstellen:

- Das Dokument wird ausgedruckt und es wird eine Papierurkunde erstellt. Dann wird das Dokument in eine \*tif – Datei umgewandelt, ein elektronischer Beglaubigungsvermerk wird hinzugefügt und anschließend wird die Datei dann signiert.
- Alternativ kann auch die Originalurkunde eingescannt, ein elektronischer Beglaubigungsvermerk zugefügt und dann signiert werden.

Sehr ausführlich äußert sich hierzu die Bundesnotarkammer in ihrem Vermerk vom 18. Januar 2007 "Die Erstellung beglaubigter Abschriften". Dieser Vermerk steht ebenfalls auf dieser Internetseite zum Download bereit.

### **2. Einreichung durch den Notarvertreter**

# **2.1. Verbindung zwischen dem elektronischen Dokument und dem Nachweis der Notarvertretereigenschaft**

Gemäß § 39a Satz 4 des Beurkundungsgesetzes ist Wirksamkeitsvoraussetzung einer elektronischen notariellen Urkunde, dass mit dem zu errichtenden Zeugnis, also dem elektronischen Dokument, eine Bestätigung der Notareigenschaft durch die zuständige Stelle verbunden wird. Die Notareigenschaft wird im elektronischen Rechtsverkehr dadurch nachgewiesen, dass ein "Notarattribut" in das Signaturzertifikat nach § 7 des Signaturgesetzes aufgenommen wird. Beim Notarvertreter allerdings ist diese Attributslösung nicht praktikabel. Zum einen muss ein Vertreter häufig kurzfristig bestellt werden, zum anderen beschränkt sich die Vertretungsdauer nicht selten auf wenige Tage. Die Beantragung eines Zertifikats mit Vertreterattribut würde zu lange dauern und wäre in der Regel auch zu aufwändig. Der Nachweis der Notarvertretereigenschaft ist stattdessen durch die Vertreterbestellungsurkunde zu führen. Diese ist mit dem zu errichtenden Zeugnis in geeigneter Weise zu verbinden. Hierbei kommen zwei Varianten in Betracht.

Auf Dauer vorzugswürdig ist die von der Bundesnotarkammer empfohlene Verbindung des einzureichenden elektronischen Dokumentes mit der beglaubigten elektronischen Abschrift

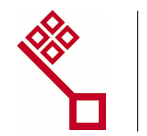

<span id="page-4-0"></span>der Vertreterbestellungsurkunde (oder mit der vom Landgericht originär in elektronischer Form errichteten Urkunde) im Rahmen eines sog. "ZIP-Containers".

### **2.2. Elektronische Vertreterbestellung**

Das Landgericht beabsichtigt, Vertreterbestellungsurkunden künftig auf Wunsch auch in elektronischer Form zu erstellen. Dadurch entfällt für den vertretenen Notar die Notwendigkeit, eine elektronische beglaubigte Abschrift der Vertreterbestellungsurkunde zu fertigen. Der Antrag auf Bestellung als Notarvertreter soll künftig ebenfalls elektronisch gestellt werden können. Hierbei genügt grundsätzlich die Versicherung des Notars, dass der benannte Vertreter seine Bereitschaft zur Vertretung erklärt hat. Eine zusätzliche Unterzeichnung des Antrags durch den Vertreter ist entbehrlich.

Die Vertreterbestellungsurkunden werden auch künftig (nur) dem Notar zur weiteren Verwendung übermittelt. Die Überlegung, dass das Landgericht die in elektronischer Form errichteten Urkunden zusätzlich auch an die Registergerichte übermittelt, wurde zunächst zurückgestellt.

Solange die technischen und organisatorischen Voraussetzungen für die elektronische Vertreterbestellungsurkunde noch nicht geschaffen sind, sind von den in Papierform errichteten Urkunden elektronisch beglaubigte Abschriften zu fertigen und der Anmeldung beizufügen. Wichtig: Der Notarvertreter muss in jedem Fall über eine eigene Signaturkarte verfügen.

Geprüft wird derzeit, ob auch die Verwalterbestellung durch das Hanseatische Oberlandesgericht in elektronischer Form abgewickelt werden kann.

# **3. Postfachorganisation in Kanzleien mit mehreren Notaren**

Grundsätzlich ist es möglich und zulässig, in einer Kanzlei mit mehreren Notaren für jeden Notar ein oder mehrere EGVP-Postfächer einrichten. Es kann jedoch aus organisatorische Gründen zweckmäßig sein, *einen* zentralen Posteingang (= kanzleibezogenes Postfach) einzurichten und auf personenbezogene Postfächer der einzelnen Notare zu verzichten. Die interne Weiterverteilung eingehender Nachrichten kann dann über das kanzleiinterne Netzwerk erfolgen. Sofern jeder Notar über sein eigenes Postfach verfügt, sollte in jedem Fall sichergestellt werden, dass alle vom EGVP erzeugten E-Mail Benachrichtigungen (mit denen über eingegangene Nachrichten informiert wird) an eine zentrale Stelle in der Kanzlei versandt werden, um die Überwachung des Posteingangs auch bei Abwesenheit des Postfachinhabers zu gewährleisten.

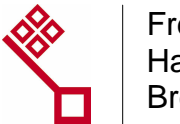

## <span id="page-5-0"></span>**4. Antragsschreiben (als Anlage oder im EGVP Nachrichtenfenster)**

Antragsschreiben sollen immer als Anlage zur EGVP-Nachricht eingereicht werden. Nicht zu empfehlen ist die Übermittlung des Antragstextes über das Freitextfeld des EGVP, da die Anzeige des Textes im Registergericht auf 250 Zeichen begrenzt ist.

Fehlt ein gesondertes Antragsschreiben des Notars (§ 129 FGG), muss das Registergericht von einer Einreichung der Anmeldungsunterlagen als Bote ausgehen.

# **5. Eilsachen**

Eilige Anträge sollten an geeigneter Stelle, bevorzugt im Anschreiben und mit Begründung, gekennzeichnet werden. Bei besonders eiligen Sachen empfiehlt sich wegen der entfallenen Möglichkeit der sonstigen optischen Hervorhebung eine telefonische Rücksprache. Generell sollte auf telefonische Eingangsbestätigungen verzichtet werden, da sie die geordnete Abarbeitung erheblich beeinträchtigen.

### **6. Schreibfehlerberichtigungen**

Bei Schreibfehlern ist die Urkunde erneut mit dem Hinweis der Ergänzung des Schreibfehlers einzureichen.

# **7. Anlagen der Anmeldung**

Bei den elektronisch einzureichenden Dokumenten dürfen die erforderlichen Anlagen (Gesellschaftsvertrag/Satzung, Liste der Gesellschafter, Bilanzen z.B. anlässlich einer Verschmelzung, Berichte, Genehmigungen, Vollmachten, Vertretungsnachweise, Beschlüsse, Abtretungsurkunden etc.) nicht mit der Anmeldung in einer Datei zusammengefasst werden. Die getrennte Einreichung gilt nicht für Anlagen gemäß § 9 Abs. 1 Satz 2 und § 14 BeurkG. Nur die getrennte Einreichung gewährleistet die gesonderte Einsichtnahme und Beauskunftung (Ausdruck) einzelner Dokumente, insbesondere über das Internet. Das Gericht kann nachträglich eine Trennung nicht vornehmen, muss die Dokumente aber einzeln zur Verfügung stellen.

In Abweichung von der bisherigen Praxis bremischer Registergerichte muss künftig bei vollständiger Neufassung des Gesellschaftsvertrages einer GmbH bzw. Satzung einer AG die Satzung gesondert und zusätzlich zu dem Beschluss, dessen Anlage sie ist, eingereicht werden. Nur so ist die Zuordnung als letzte eingereichte Satzung gewährleistet. Bei Publikumsgesellschaften kann ab einer Anzahl von mehr als 10 Vollmachten nach Rücksprache mit dem Registergericht die Zusammenfassung in einer Datei zugelassen werden.

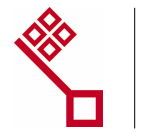

#### <span id="page-6-0"></span>**7.1. Umgehen mit vergessenen Anlagen**

Vergessene Anlagen sind über X-Notar/EGVP elektronisch nachzureichen.

#### **8. Anmeldung einer neuen AR-Sache**

Bei der Anmeldung einer neuen AR-Sache (eine bisher nicht ins Register eingetragene Firma, Gesellschaft etc.), sollte unbedingt die in XNotar verwendete Bezeichnung "Reg-Neu" verwendet werden, da diese durch die Registergerichte automatisiert ausgelesen und verarbeitet werden kann. Eigene Formulierungen wie z.B. "Neues Verfahren" oder "neue AR-Sache" werden von den Registersystemen nicht erkannt. Weil diese Anmeldungen nicht automatisiert zugeordnet werden können, kann es zu Verzögerungen bei der Bearbeitung und Eintragung kommen.

# **9. Richtige Mitteilungsart im EGVP auswählen**

Sofern eine elektronische Nachricht an das Registergericht nicht mit X-Notar erstellt wurde, ist es wichtig im EGVP die Mitteilungsart "HR-Beteiligter" auszuwählen. Die Poststellensoftware des Gerichts kann dann die Nachricht automatisch dem Registergericht zuleiten. Ab dem 08.11.2007 kann die Mitteilungsart "HR-Beteiligter" als Standard eingestellt **werden.**

#### **10. Kostenvorschuss**

Um die Zahlung des Kostenvorschusses im Rahmen der elektronischen Kommunikation mit dem Registergericht zu erleichtern, wird empfohlen:

 eine Haftungserklärung des einreichenden Notars zu übermitteln (vgl. § 8 Abs. 2 Satz 2 Nr. 3 KostO).

Sofern der Notar die Kostenhaftung erklärt, wird vom Gericht kein Vorschuss angefordert, sondern der Notar wird als haftender Zweitschuldner angesehen. Die Kostenrechnung erhält dann zunächst der Anmeldende als Erstschuldner. Hat der Notar den Kostenvorschuss vom Mandanten entgegengenommen, mag er die Übersendung der Rechnung an sich verlangen.

# **11. Umgang mit Vollmachten bei Publikumsgesellschaften**

Bei der Gründung von Publikumsgesellschaften sind alle für die Anmeldung erforderlichen Vollmachten der Kommanditisten in elektronischer Form (als beglaubigte Abschriften der

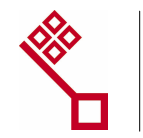

<span id="page-7-0"></span>Originalvollmachten) einzureichen. Mit der elektronischen Einreichung ist – sofern die beglaubigenden Notare dem anmeldenden Notar nicht jeweils zusätzlich zur Originalvollmacht noch eine elektronische beglaubigte Abschrift derselben übermitteln - ein relativ hoher Scanund Beglaubigungsaufwand beim anmeldenden Notar verbunden. Bei der ersten Anmeldung einer Publikumsgesellschaft ist dieser Aufwand nicht vermeidbar.

Die Registergerichte sind allerdings bereit, neben den elektronischen beglaubigten Abschriften der Originalvollmachten auch die Originalvollmachten selbst entgegen zu nehmen und für künftige Anmeldungen zu verwahren. Bei künftigen Anmeldungen kann dann auf diese Originalvollmachten Bezug genommen werden, so dass es nicht erforderlich ist, beim Eintritt neuer Kommanditisten auch die Vollmachten der bisherigen Kommanditisten mit einem aktuellen Beglaubigungsvermerk zu versehen und erneut bei Gericht einzureichen. Es müssen nur die Vollmachten der jeweils neu eintretenden Kommanditisten eingereicht werden.

Auf die Vorhaltung der Originalvollmachten bei den Registergerichten kann bis auf weiteres nicht verzichtet werden. Registerrechtlich nicht ausreichend wäre die bloße Versicherung des die Anmeldung vornehmenden persönlich haftenden Gesellschafters bzw. des ausführenden Notars, dass die von den bisherigen Kommanditisten abgegebenen Vollmachten ihm nach wie vor vorliegen und nicht widerrufen worden sind.

#### **12. Scanprobleme**

#### **12.1. Scannereinstellung**

Bei der Herstellung der zu übersendenden Dateien sollte einerseits auf eine möglichst geringe Größe, anderseits aber auch darauf geachtet werden, dass die Dateien auch lesbar sind (keine Dateien mit schwarzem Hintergrund und weißer Schrift). Die Dateigröße wird u.a. durch Einstellung der Scannauflösung (regelmäßig sind 200 dpi ausreichend) und durch die Wahl der richtigen Scannereinstellung (schwarz-weiß, nicht Grautöne) gesteuert. Geringe Dateigrößen verkürzen die Übersendungs- sowie die Beauskunftungsdauer und erleichtern die Aufbewahrung im Gericht.

#### **12.2. Umgang mit umfangreichen Urkunden**

Das Einscannen von umfangreichen Alt-Urkunden ist unvermeidbar. Es empfiehlt sich, diese gescannten Urkunden dauerhaft im Format (\*tif) zu speichern.

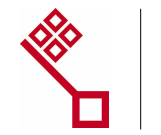

#### <span id="page-8-0"></span>**12.3. Umgang mit ungewöhnlichen Formaten**

Auch Bilanzen sind zukünftig nur in elektronischer Form einzureichen. Erschwerend für den Einscanprozess ist es, wenn Teile der Bilanz nur im DIN A3 Format (als Papier) vorhanden sind, so dass es sich empfiehlt, künftig entweder auf dieses Format zu verzichten, da es den Einscanprozess erschwert oder diese Dateien dauerhaft in einem schwer veränderbaren Format (tif\*) zu speichern.

### **13. Dateigröße/Dokumentenanzahl**

Es können derzeit mit einer Nachricht maximal 100 Dokumente mit einem Datenvolumen von maximal 30 MB eingereicht werden. Mit einem 56k-Modem können in der Regel nur Nachrichten mit einer maximalen Dateigröße von 6 MB versandt werden. Bei einer Standard-ISDN-Verbindung liegt der Maximalwert bei 12 MB und bei einem Standard-DSL-Anschluss bei 24 MB. Mit einen T-DSL-3000-Anschluss (oder vergleichbaren Verbindungen) lassen sich hingegen die zugelassenen 30 MB voll ausschöpfen.

Vor der Einreichung von großen Dateien (>20 MB) empfiehlt es sich, mit dem zuständigen Registergericht Kontakt aufzunehmen. Sofern eine Datei wegen ihrer Größe nicht über das EGVP eingereicht werden kann, besteht nach telefonischer Rücksprache mit dem zuständigen Registergericht die Möglichkeit der Einreichung eines Datenträgers.

#### **14. Dateinamen**

Förderlich ist, wenn die Dateinamen der einzelnen Dokumente bereits einen Rückschluss auf den Inhalt zulassen (z.B. "Anmeldung.tiff", "Beschluss.pdf" oder "Gesellschafterliste.tif"). Dabei sollten die Namen nicht zu lang sein und nicht den Speicherort beim Einreicher beinhalten (nicht: "C:\Eigene Dateien\Dokumente\

Anmeldung für Wolfratshausen GmbH und Co. KG vom 18.01.2007.tiff"). Außerdem sollte der Dateiname nur einen "." (Punkt) unmittelbar vor der Dateiendung ".tiff", ".tif" oder ".pdf") enthalten.

# **15. Dateiformat**

Die Einreichung von Dateien im Word oder RTF-Format, die in der Regel mit Schreibprogrammen wie MS Word oder Open Office, etc. erstellt werden, ist nach der Verordnung über den elektronischen Rechtsverkehr im Land Bremen zwar zulässig. Die Verwendung dieses Format wird jedoch nicht empfohlen, da die Dateien nach der Veröffentlichung im Internet leicht zu verändern und weiter zu verarbeiten sind.

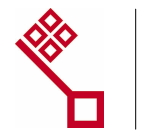

#### <span id="page-9-0"></span>**16. XML-Strukturdaten**

Jeder Anmeldung zum Handels- Partnerschafts- und Genossenschaftsregister ist auch eine XML-Datei beizufügen, aus der sich sämtliche Gesellschafts- und Personendaten **dieser** Anmeldung ergeben. Die Datei wird nach der Erfassung in X-Notar oder einer entsprechenden Notar-Software erzeugt. Die erzeugten Datensätze können von den Registergerichten nur verwendet werden, wenn die Datenerfassung alle notwendigen Angaben enthält und die folgenden Hinweise berücksichtigt werden. Durch eine vollständige Datenerfassung kann die Bearbeitungszeit im Registergericht erheblich verkürzt werden.

#### **16.1. Datenerfassung bei Neuanmeldungen**

Zu jeder Anmeldung eines neuen Unternehmens sind folgende Daten zu erfassen:

#### **Rechtsträger:**

- $\blacksquare$  Firma und Anschrift
- Sitz und gegebenenfalls Kapital
- Gegenstand
- **Allgemeine Vertretungsregelung**

#### **Zweigniederlassungen/Personen**

Evt. Zweigniederlassungen

#### **Hinweis:**

Zweigniederlassungen ausländischer Unternehmen (z.B. Ltd.) sind nicht als Zweigniederlassungen zu erfassen, sondern entsprechend der Erfassung einer Neuanmeldung eines inländischen Unternehmens als Neuanmeldung.

- Inhaber (Geschäftsführer, Vorstandsmitglieder, Persönlich haftende Gesellschafter, Inhaber)
- Prokuristen
- Kommanditisten/Mitglieder

#### **Hinweis:**

Bei der Erfassung von Personen ist darauf zu achten, dass die Anrede zu jeder natürlichen Person erfasst wird. Soweit die Erfassung unterbleibt, ist ein Datenimport im Registergericht nicht möglich.

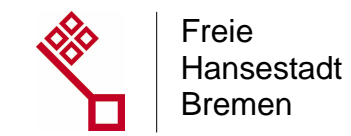

#### <span id="page-10-0"></span>**16.2. Datenerfassung bei Änderungsanmeldungen**

Bei Änderungsanmeldungen sind neben der Firma und der Anschrift nur die Änderungen bzw. neu eintretende Personen **zu dieser Anmeldung** zu erfassen:

#### **Rechtsträger:**

- Firma und Anschrift (auch, wenn keine Änderungen vorliegen)
- Änderungen zum Sitz und zum Kapital
- **E** Änderungen zum Gegenstand
- **Änderungen zur Allgemeine Vertretungsregelung**

#### **Zweigniederlassungen/Personen**

- Neue Zweigniederlassungen
- Änderungen zu bestehenden Zweigniederlassungen

#### **Hinweis:**

Bei jeder zu erfassenden Zweigniederlassung ist die Postleitzahl zu der Zweigniederlassung zu erfassen.

- Neue Inhaber (Geschäftsführer, Vorstandsmitglieder, Persönlich haftende Gesellschafter, Inhaber)
- Änderungen zu eingetragenen Inhabern (Geschäftsführer, Vorstandsmitglieder, Persönlich haftende Gesellschafter, Inhaber)

#### **Hinweis:**

Bei der Erfassung von Inhabern (Neu und Änderung) ist auf die Erfassung der Rollenbezeichnung 2 (Rechtsnachfolger) zu verzichten, da der Datensatz dem Registergericht sonst nicht für den Datenimport zur Verfügung steht.

- **Neue Prokuristen**
- Änderungen zu Prokuristen
- Neue Kommanditisten/Mitglieder
- Änderungen zu Kommanditisten

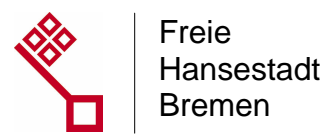

#### <span id="page-11-0"></span>**Hinweis:**

Bei der Erfassung von Kommanditisten (Neu und Änderung) ist auch bei Sonder- und Gesamtrechtsnachfolge auf die Erfassung der Rollenbezeichnung 2 (Rechtsnachfolger) zu verzichten. Aufgrund von Rechtsnachfolgen eintretende Kommanditisten sind als neue Kommanditisten und Änderungen eingetragener Kommanditisten sind nur als Änderungen (Erhöhung der Einlage oder Herabsetzung der Einlage) zu erfassen.

#### **17. Signatur**

### **17.1. Einzelsignatur**

Anmeldungsschreiben und die hiermit eingereichten notariell zu beurkundenden oder zu beglaubigenden Dokumente sind (einzeln) qualifiziert zu signieren. Dies ist Voraussetzung für eine rechtswirksame Anmeldung (vgl. § 12 HGB; § 39a BeurkG und "Verordnung über den elektronischen Rechtsverkehr im Land Bremen" vom 18.12.2006 – Brem.GBl. S 548 -). Neben der Anmeldung selbst sind von dem Erfordernis einer qualifizierten Einzelsignatur insbesondere Gründungsurkunden bei Kapitalgesellschaften (§ 37 Abs. 4 Nr. 1 AktG, § 8 Abs. 1 Nr. 1 GmbHG) und Niederschriften über beurkundungspflichtige Gesellschafterversammlungen (etwa bei § 53 Abs. 2 GmbHG) erfasst. Die Signatur der Gesamtnachricht ersetzt die Einzelsignatur nicht.

#### **17.2. Signaturformat**

Es sollten nur gesonderte Signaturdateien (detached signature) - so wie bei XNotar voreingestellt – verwendet werden. Eingebettete (embedded oder inline) Signaturdateien können von den Empfangseinrichtungen der Registerfachverfahren AUREG und RegisSTAR nicht verarbeitet werden.

# **18. Verfristung infolge Systemausfalls bei Gericht**

Eine Wiedereinsetzung in den vorigen Stand ist bei fristgebundenen Handelsregisteranmeldungen gesetzlich nicht vorgesehen und daher grundsätzlich nicht zulässig. Nach rechtsstaatlichen Grundsätzen darf ein Versagen der vom Registergericht vorgehaltenen technischen Einrichtungen jedoch nicht zu Lasten des Einreichers gehen. Aus diesem Grund bestimmt § 4 der Verordnung über den elektronischen Rechtsverkehr im Land Bremen: "Ist die Entgegennahme elektronischer Dokumente über die elektronische Poststelle (…) nicht möglich, treffen die Gerichte und Staatsanwaltschaften im Einzelfall Anordnungen zur Einreichung von Dokumenten". Kann eine ausdrückliche Anordnung nicht mehr rechtzei-

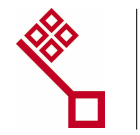

<span id="page-12-0"></span>tig vor dem Ablauf einer Frist getroffen werden - etwa weil der Ausfall der Poststelle erst nach Dienstschluss des Registergerichts erfolgt – muss eine Einreichung der Dokumente in Papierform (z.B. durch Einwurf in den Nachtbriefkasten), per Fax oder durch Übersenden einer E-Mail erfolgen. Es ist ausreichend zur Fristwahrung nur die Anmeldung zu übermitteln. Nach Behebung der Störung sind die Dokumente unverzüglich in elektronischer Form gemäß § 12 HGB nachzureichen.

# **19. Maßgeblicher Zeitpunkt für den Eingang bei Gericht**

Ein Dokument ist beim Registergericht eingegangen, wenn es vom Eingangsserver des Gerichts vollständig aufgezeichnet wurde. Für die Fristwahrung genügt es, wenn die Anmeldung selbst rechtzeitig eingeht. Unschädlich ist es, wenn die beigefügten Anlagen erst nach Ablauf der Frist vom Eingangsserver aufgezeichnet werden.

### **20. Einzelfragen X-Notar/SigNotar**

Zu Einzelfragen zu X-Notar und SigNotar werden auf der Internetseite [www.notarnet.de](http://www.notarnet.de/) Lösungen angeboten.